## **Navigation - Beispiele mit Einstellungen: Kopfbereich mit Hauptkapiteln**

Dargestellt sind typische **Kopfbereich-Konfigurationen** für den Desktop im Vorschau-Modus.

Basis ist die **Standard-Vorgabe** der Element-Einstellungen, u.a. mit *Logo Breite* = 4 Spalten. Ergänzend ist in beiden Navigation Element-Einstellungen *Suche anzeigen* =  $\Box$ 

Alle **Änderungen** an den Einstellungen zur Vorgabe auf Seite F.4 sind angegeben.

## **1) Logo links** Ø Vorspann | Neue Seitenvorlage *Seitentitel Ausrichtung* = zentriert Erläuterungen Anleitungen ~ Index Seitenvorlagen v Download **2) Logo rechts** Ø .<br>Vorspann | Neue Seitenvorlage *Logo Ausrichtung* = Rechts Erläuterungen Anleitungen v Index Seitenvorlagen ~ Download Volle Seitenbreite Seiten mit Randspalter Spalte Links (gezeigt sind beispielhaft die aufgeklappten Ebenen der 2. und 3. Stufe) Ø **3) Logo zentriert** *Logo Ausrichtung* = zentriert **Seitentitel Position** = unten itenvorlage<br>Seitenvorl Erläuterung ms-Anleitung: Mercury-Template > Neue Seitenvi **4) Logo links, Nav. fixiert** Ø *Seitentitel* = ausblenden ERLÄUTERUNGEN ANLEITUNGEN ~ INDEX SEITENVORLAGEN ~ DOWNLOAD  $\alpha$ den Galerien zur Speicherung von Inhalten. Beschrieben wird das An- und Abmelden an diesem System sowie das Ändern des Passwortes *Navigation fixieren* = wenn nach oben (wenn nach oben gescrollt wird: ein verkleinertes Logo, die Servicegescrollt wird Links und die Kopfnavigation werden oben am Rand die Seite **überlagernd** angezeigt; der Seitentitel und ein evtl. aktiver Extra-**Navigation** Element-Einstellungen: Container werden ausgeblendet.) **Text Darstellung** = Alles in Großbuchst. *Suche anzeigen* = **Ø**  $|\mathcal{G}|$ **5) Logo zentral, volle Breite** *Logo Ausrichtung* = zentriert Logo Breite = 12 Spalten *Service-Links* = ausblenden **Seitentitel** = ausblenden Erläuterungen Anleitungen v Index Seitenvorlagen v Download **Navigation hochziehen** = immer (Nav. hochziehen legt die Kopfnavigation unten über das Logo) **6) Logo als Bild im Extra-Container in Breite des**

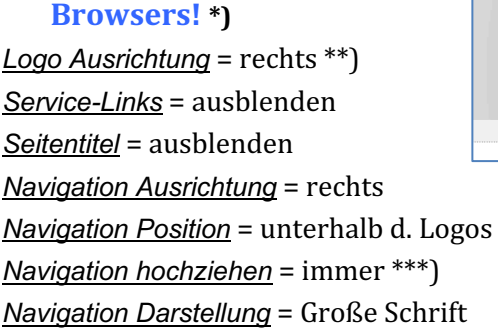

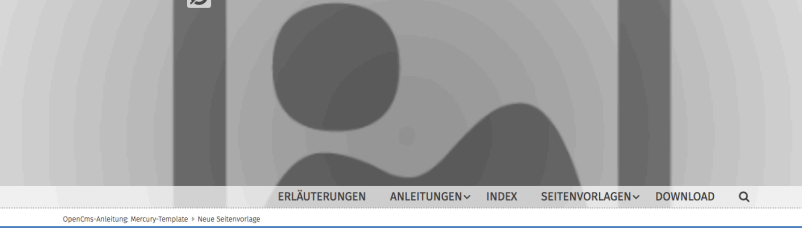

- \*) Der Extra-Container ist so angelegt, wie in F.2 beschrieben; hier ein Bild-Ausschnitt 1200 x 400 px, Format 3:1
- \*\*) Der Logo-Container kann NICHT ausgeblendet werden! Er muss leer bleiben und wird deshalb nicht angezeigt.
- \*\*\*) Hochziehen legt hierbei die Kopfnavigation **unten** über den Extra-Container.

 $\chi$